# **How to Make a Booth On-Demand Ready**

After an event concludes its live portion, *some* booth owners like to update their booth content to better suit the on-demand experience. Here are a few ways you can make your booth on-demand ready for future attendees!

- 1. **IMPORTANT** for the following steps: If included with exhibit package, download your Space Tab Visitors report from the Data Portal
	- a. Deleting a tab in Space Builder will **DELETE** click-through data for that tab
- 2. Optionally remove live group chats or convert them to message boards
	- a. Note: if you delete a chat, your **chat** transcript will be lost
- 3. Optionally remove tabs that link to 1-on-1 meetings or demos that were only applicable for live day(s)
- 4. Optionally remove any prize or giveaway opportunities that were only applicable for live days
- 5. Optionally remove all other content that was live-day specific

## How to Remove a Chat Room (or any tab in general) –

- 1. Navigate to your booth in Space Builder.
- 2. Tab Content > navigate to your "Chat Room" type tab

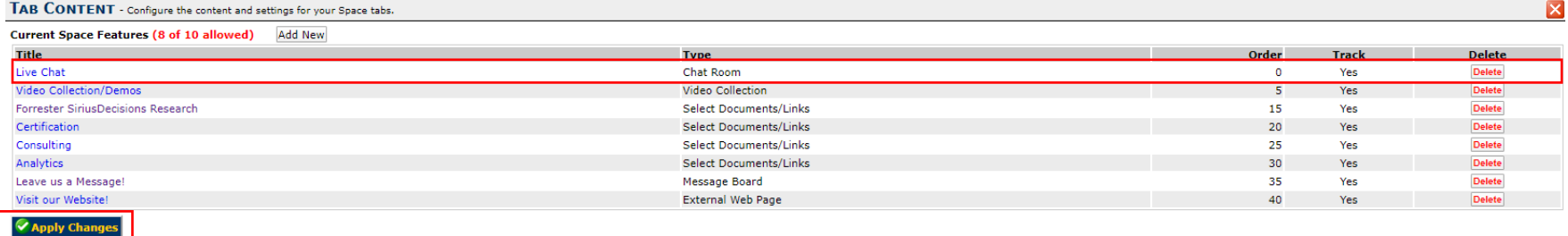

- 3. Click "Delete" on the right.
	- a. **Note: you will not lose your group chat transcript when you delete a tab, but you will lose click-through data**
- 4. Click "Apply Changes"

### Message Boards –

Message boards allow for thread-able posts, almost like a Facebook wall! You can upload attachments to your post, like other's posts, and respond directly to others in a comment style layout.

### How to Add a Message Board

- 1. Navigate to your booth in Space Builder.
- 2. Tab Content > Add New

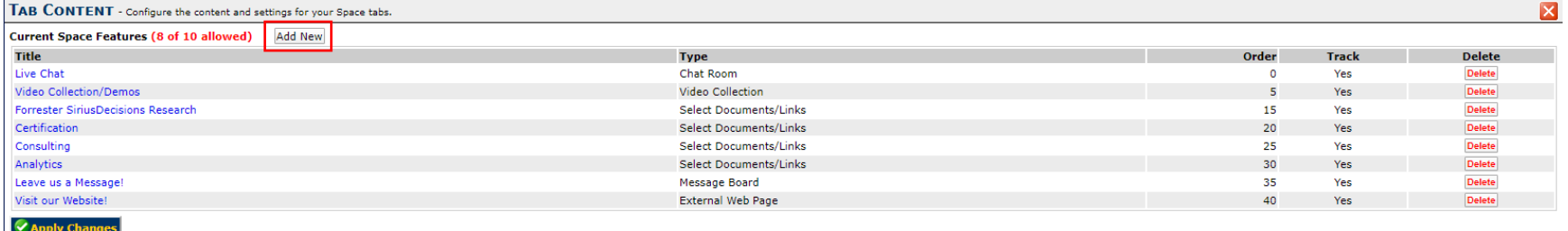

- 3. Give your tab a title and display order. Ensure "Track Visits" is selected.
- 4. Type > Message Board

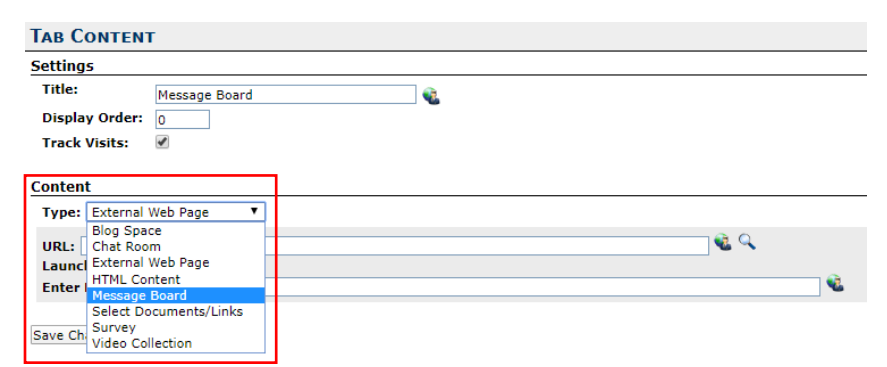

5. Select Board > Add New

#### **Content**

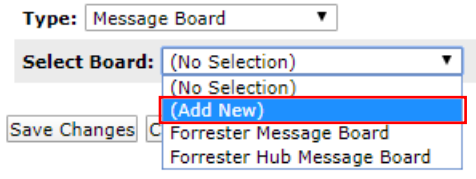

6. Title your Message Board > Save Changes

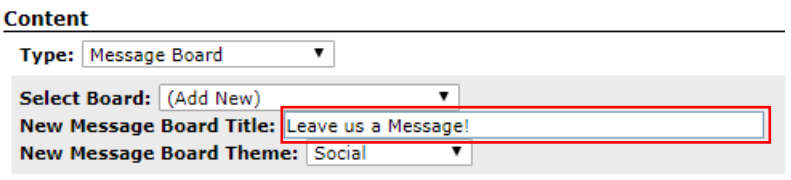

Save Changes Cancel

# Other Important Notes –

Before you make any changes to your booth, we strongly encourage those with Standard+, Enhanced, Premium or Ultimate exhibit packages to export your booth's data from the Data Portal.

- If you delete a document, you will delete any data associated with that document.
- If you delete a tab, you will delete any data associated with that document.
- If you delete a video from the video collection, you will delete any data associated with that video.